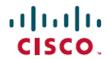

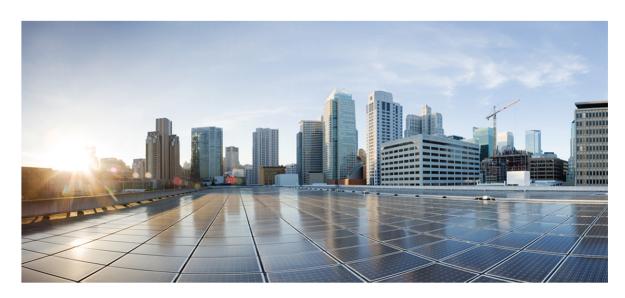

## Webex WFO and Unified CCX Integration Guide

### For Deployments with New WFM

First Published: July 20, 2021 Last Updated: December 21, 2021

## **Americas Headquarters**

Cisco Systems, Inc. 170 West Tasman Drive San Jose, CA 95134-1706 USA

http://www.cisco.com Tel: 408 526-4000 800 553-NETS (6387)

Fax: 408 527-0882

THE SPECIFICATIONS AND INFORMATION REGARDING THE PRODUCTS IN THIS MANUAL ARE SUBJECT TO CHANGE WITHOUT NOTICE. ALL STATEMENTS, INFORMATION, AND RECOMMENDATIONS IN THIS MANUAL ARE BELIEVED TO BE ACCURATE BUT ARE PRESENTED WITHOUT WARRANTY OF ANY KIND, EXPRESS OR IMPLIED. USERS MUST TAKE FULL RESPONSIBILITY FOR THEIR APPLICATION OF ANY PRODUCTS. THE SOFTWARE LICENSE AND LIMITED WARRANTY FOR THE ACCOMPANYING PRODUCT ARE SET FORTH IN THE INFORMATION PACKET THAT SHIPPED WITH THE PRODUCT AND ARE INCORPORATED HEREIN BY THIS REFERENCE. IF YOU ARE UNABLE TO LOCATE THE SOFTWARE LICENSE OR LIMITED WARRANTY, CONTACT YOUR CISCO REPRESENTATIVE FOR A COPY.

The Cisco implementation of TCP header compression is an adaptation of a program developed by the University of California, Berkeley (UCB) as part of UCB's public domain version of the UNIX operating system. All rights reserved. Copyright © 1981, Regents of the University of California.

NOTWITHSTANDING ANY OTHER WARRANTY HEREIN, ALL DOCUMENT FILES AND SOFTWARE OF THESE SUPPLIERS ARE PROVIDED "AS IS" WITH ALL FAULTS. CISCO AND THE ABOVE-NAMED SUPPLIERS DISCLAIM ALL WARRANTIES, EXPRESSED OR IMPLIED, INCLUDING, WITHOUT LIMITATION, THOSE OF MERCHANTABILITY, FITNESS FOR A PARTICULAR PURPOSE AND NONINFRINGEMENT OR ARISING FROM A COURSE OF DEALING, USAGE, OR TRADE PRACTICE.

IN NO EVENT SHALL CISCO OR ITS SUPPLIERS BE LIABLE FOR ANY INDIRECT, SPECIAL, CONSEQUENTIAL, OR INCIDENTAL DAMAGES, INCLUDING, WITHOUT LIMITATION, LOST PROFITS OR LOSS OR DAMAGE TO DATA ARISING OUT OF THE USE OR INABILITY TO USE THIS MANUAL, EVEN IF CISCO OR ITS SUPPLIERS HAVE BEEN ADVISED OF THE POSSIBILITY OF SUCH DAMAGES.

Any Internet Protocol (IP) addresses and phone numbers used in this document are not intended to be actual addresses and phone numbers. Any examples, command display output, network topology diagrams, and other figures included in the document are shown for illustrative purposes only. Any use of actual IP addresses or phone numbers in illustrative content is unintentional and coincidental.

All printed copies and duplicate soft copies of this document are considered uncontrolled. See the current online version for the latest version.

Cisco has more than 200 offices worldwide. Addresses and phone numbers are listed on the Cisco website at www.cisco.com/go/offices.

Cisco and the Cisco logo are trademarks or registered trademarks of Cisco and/or its affiliates in the U.S. and other countries. To view a list of Cisco trademarks, go to this URL: <a href="www.cisco.com/go/trademarks">www.cisco.com/go/trademarks</a>. Third-party trademarks mentioned are the property of their respective owners. The use of the word partner does not imply a partnership relationship between Cisco and any other company. (1721R)

© 2000–2021 Cisco Systems, Inc. All rights reserved.

# **Contents**

| Contents                                       | 3  |
|------------------------------------------------|----|
| Audience                                       | 5  |
| Introduction                                   | 7  |
| Quality Management (QM)                        | 7  |
| Workforce Management (WFM)                     | 8  |
| Cisco Analytics                                | 9  |
| Data Management                                | 10 |
| Webex WFO and Cisco Unified CCX Architecture   | 10 |
| Configure a Cisco Unified CCX ACD in Webex WFO | 13 |
| Step 1: Configure a Data Server                | 13 |
| Step 2: Add Cisco Unified CCX as an ACD        | 14 |
| Step 3: Customize Your Configuration           | 18 |
| Quality Management                             | 19 |
| Analytics                                      | 19 |
| Users                                          | 19 |
| Understanding Synchronization                  | 20 |
| ACD Synchronization                            | 20 |
| Agent and Supervisor Data Synchronization      | 20 |
| Team Data Synchronization                      | 21 |

# **Audience**

The Webex WFO and Unified CCX Integration Guide Integration Guide provides details on the following:

- The integration's supported and unsupported features
- High-level architecture diagram(s)
- Configuration procedure(s)
- Specific integration details such as data mappings

The Webex WFO and Unified CCX Integration Guide Integration Guide is primarily designed for Cisco implementation engineers and official Cisco partners who typically install and configure Webex WFO for customers. Additionally, support engineers, sales engineers, development, marketing, and customers can find helpful information in this guide.

## Introduction

Webex WFO is a unified workforce optimization (WFO) software suite that integrates with Cisco Unified Contact Center Express (Cisco Unified CCX) to provide call recording, quality management, workforce management, voice-of-the-customer (VoC) analytics, and reporting. The details on the supported integration are listed below.

## **Quality Management (QM)**

Quality Management is the heart of the Workforce Optimization suite. It is the beginning of the data trail which leads to the voice of the customer. Take serving your customer to the next level with a focus on quality, and engage your agents to drive retention.

#### **Available Features**

| Feature                                                   | Available | Currently<br>Unavailable |
|-----------------------------------------------------------|-----------|--------------------------|
| Webex WFO records audio                                   | X         |                          |
| Webex WFO imports audio recording                         |           | Х                        |
| Webex WFO storage required for storing audio in the Cloud | S3        |                          |
| Webex WFO screen recording                                | Х         |                          |
| Audio pause/resume                                        | Х         |                          |
| Screen recording pause/resume                             | X         |                          |
| Agent web recording controls and recording controls API   | X         |                          |
| Recordings encrypted                                      | X         |                          |
| Stereo recording                                          | X         |                          |

#### Introduction | Workforce Management (WFM)

| Feature                           | Available                    | Currently<br>Unavailable |
|-----------------------------------|------------------------------|--------------------------|
| Live monitor voice                | x                            |                          |
| Live monitor screen               | x                            |                          |
| Sync                              | x (Users, Teams, and Queues) |                          |
| Contact metadata imported         | X                            |                          |
| Windows OS                        | x                            |                          |
| Mac OS                            |                              | Х                        |
| Supports multichannel integration | *, **                        |                          |
| CRM Integration                   | **                           |                          |

<sup>\*</sup>Import via API

## **Edge Components**

| Component                            | Required | Not Required |
|--------------------------------------|----------|--------------|
| Data Server                          | x        |              |
| Smart Desktop for screen recording   | X        |              |
| Smart Desktop for all other features |          | X            |

## **Workforce Management (WFM)**

WFM synchronizes data for configuration purposes and historical data association. Webex WFO WFM synchronizes historical and real-time data for use with scheduling and forecasting of the workforce.

<sup>\*\*</sup> Open product integration review

### **Available Features**

| Feature                                            | Available       | Currently<br>Unavailable |
|----------------------------------------------------|-----------------|--------------------------|
| Real-time adherence data feed (voice, chat, email) | X               |                          |
| Real-time adherence data feed (omni-channel)       |                 | X                        |
| Historical data feed - queue statistics            | X               |                          |
| Historical data feed - agent statistics            | X               |                          |
| Historical data feed - agent queue statistics      | X               |                          |
| Forecasting (voice)                                | X               |                          |
| Forecasting (chat)                                 |                 | X                        |
| Forecasting (email)                                | X               |                          |
|                                                    | via SocialMiner |                          |
| Forecasting (omni-channel)                         |                 | X                        |

## **Cisco Analytics**

Cisco Analytics features a repository of ready-made advanced analytics applications to help you create a big impact without the learning curve. Unlock the goldmine of intelligence buried in your contact center and transform every customer and agent interaction into actionable insights.

### **Available Features**

| Feature                           | Available | Currently<br>Unavailable |
|-----------------------------------|-----------|--------------------------|
| Speech Analytics (Phonetics)      | X         |                          |
| Speech Analytics (Speech-to-Text) | Х         |                          |
| Desktop Analytics                 | X         |                          |

#### Introduction | Data Management

| Feature                     | Available | Currently<br>Unavailable |
|-----------------------------|-----------|--------------------------|
| Text Analytics              | x         |                          |
| Dashboards with drill-down  | X         |                          |
| Predictive Evaluation Score | x         |                          |
| Predictive NPS              | x         |                          |
| Sentiment Analysis          | x         |                          |
| Agent Smart Benchmarking    | x         |                          |
| Advanced Speech Search      | X         |                          |

## **Data Management**

Whether your data lives in silos due to structural issues or simply because your organization's growth has resulted in multiple, incompatible systems, Data Management is a standalone application that allows you to break down data silos and end the headaches of patching together vendor-, vertical-, or data type-specific reporting products.

#### **Available Features**

| Feature         | Available | Currently<br>Unavailable |
|-----------------|-----------|--------------------------|
| Data Management | x         |                          |

## **Webex WFO and Cisco Unified CCX Architecture**

The architecture diagram below shows the connection between Cisco Unified CCE and Webex WFO New WFM only.

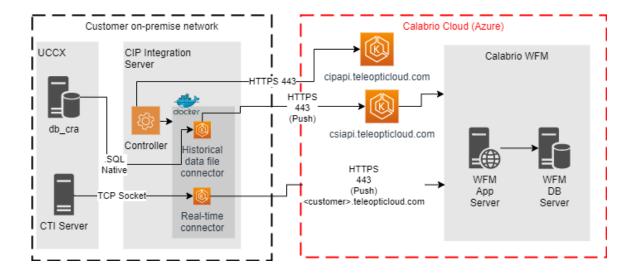

# Configure a Cisco Unified CCX ACD in Webex WFO

Follow the steps detailed below to set up and configure a Cisco Unified Contact Center Express (Cisco Unified CCX) ACD in Webex WFO.

- Step 1: Configure a Data Server
- Step 2: Add Cisco Unified CCX as an ACD
- Step 3: Customize Your Configuration

## **Step 1: Configure a Data Server**

See <u>Understanding Synchronization</u> for more on the types of data that are synchronized from your Cisco Unified CCX ACD to Webex WFO.

## **Prerequisites**

• An installed Webex WFO Data Server. See "Installing Webex WFO Data Server" in the Webex WFO Installation Guide for cloud deployments, hybrid cloud deployments, or on-premises deployments for more information.

### **Page Location**

Application Management > Global > System Configuration > Data Server Configuration

#### **Procedures**

#### **Configure the Data Server**

- 1. Select the Data Server you want to use from the Select Data Server Configuration drop-down list.
- 2. Configure the fields as described.

**Display Name** — Enter the display name of the Data Server you selected.

Regional Data Server ACD Sync Settings — Select the Enable Sync check box and then move the Cisco Unified CCX ACD you configured from Available to Assigned.

- 3. Configure the remaining fields as desired. See the "Configure the Data Server" topic in the *Webex WFO User Guide* for more on the available fields.
- 4. Click **Test Connection** to ensure your entries are correct and the Data Server is properly configured.
- 5. Click Save.

## Step 2: Add Cisco Unified CCX as an ACD

### **Prerequisites**

- (System administrator only) The Administer ACD permission
- (System administrator only) A System Administrator license
- (System administrator only) Customers need to provide their Cisco Unified CCX database servers information and credentials for a user with permissions to query the database tables mentioned in Integration Details
- (System administrator only) Customers need to provide their CTI servers information

#### **Page Location**

Webex WFO > Application Management > Global > System Configuration > ACD Configuration

#### **Procedures**

#### Add Cisco Unified Contact Center Express as an ACD

- 1. Click Add.
- Select Cisco Unified CC Express from the Select ACD drop-down list. Cisco Unified CCX appears as Cisco Unified CC Express in the ACD drop-down list.
- 3. Enter a unique name for the Cisco Unified CCX ACD in the Name field.
- 4. Click OK.
- 5. Configure the fields. See Field Descriptions below for more on the available fields.

- 6. (Optional) Click **Test Connection** to ensure your entries are correct and Webex WFO is connected to the ACD. A Data Server must be installed for the connection test to succeed.
- 7. Click Save.

## **Field Descriptions**

The following fields appear when you select Cisco Unified CCX as your ACD.

| Section          | Description                                                                                                    |
|------------------|----------------------------------------------------------------------------------------------------|
| ACD Filtering    | Use an ACD filter to limit the users who are synced from the ACD. For example, you might configure a Team Name filter that allows you to sync users who belong to a team that matches a certain naming pattern. You can configure multiple ACD filters.                                                                                                    |
|                  | IMPORTANT If you only select the Service Name in the Prefix Type drop-down list, no teams or agents sync over. Any teams or agents already synced over are deactivated.  If you change a filter that uses the Service Name in the Prefix Type drop-down list, all previously synced service queues stay active, even if they are not captured by the changed filter.  NOTE If you only select the Team Name in the Prefix Type drop-down list, related service queues still sync over.  If you change a filter that uses the Team Name in the Prefix Type drop-down list, any agents or teams no longer captured by the filter are deactivated. |
| IP Configuration | Primary IP Address or Hostname—The IP address or host name of the primary Unified CCX server.                                                                                                    |
|                  | Primary Instance Name—The name of the primary database for the Unified CCX database instance.                                                                                                    |
|                  | Secondary IP Address or Hostname—The IP address or host name of the secondary Unified CCX server.                                                                                                    |
|                  | Secondary Instance Name—The name of the secondary database for the Unified CCX database instance.                                                                                                    |
|                  | The primary and secondary instance names are in the following format:                                                                                                    |

| Section        | Description                                                                                                    |
|----------------|----------------------------------------------------------------------------------------------------|
|                | <hostname>_uccx</hostname>                                                                                                    |
|                | Where the host name is the name of the Unified CCX database server.                                                                                                    |
|                | <ul> <li>IMPORTANT</li> <li>You must complete the IP Configuration fields for the following features:</li> <li>WFM—Historical Data Capture and Sync</li> <li>QM—Reconciliation and Sync</li> </ul>                         |
| Authentication | Username—The user name of a user with access to the Unified CCX database.                                                                                                    |
|                | Password—The password of a user with access to the Unified CCX database.                                                                                                    |
|                | Client Locale—The client locale that is configured in Unified CCX. The locale for US English appears by default in this field. If the client locale is changed in Unified CCX, then you must also manually change it here. |
|                | Server Locale—The server locale that is configured in Unified CCX. The locale for US English appears by default in this field. If the server locale is changed in Unified CCX, then you must also manually change it here. |
|                | <b>IMPORTANT</b> You must complete the Authentication fields for all QM and WFM features.                                                                                                    |
| CTI Servers    | Primary CTI IP Address or Hostname—The IP address or host name of the primary CTI server associated with Cisco Unified CCX.                                                                                                |
|                | Primary CTI Port—The port of the primary CTI server associated with Cisco Unified CCX.                                                                                                    |
|                | Secondary CTI IP Address or Hostname—The IP address or host name of the secondary CTI server associated with Cisco Unified CCX.                                                                                            |
|                | Secondary CTI Port—The port of the secondary CTI server associated with Cisco Unified CCX.                                                                                                    |
|                | IMPORTANT You must complete the CTI Servers fields for                                                                                                    |

| Section                          | Description                                                                                                    |
|----------------------------------|----------------------------------------------------------------------------------------------------|
|                                  | WFM Real-Time Adherence.                                                                                                    |
| CDR Reconciliation Configuration | Webex WFO creates a directory with an ACD-specific subdirectory that contains the cdrBase and uploadDir directories when the Regional Data Server Reconciliation Settings feature is enabled on a Data Server, and the ACD is assigned to that feature. The base directory path that you enter along with the ACD unique identifier are displayed below the field.               |
|                                  | The ACD-specific directory is named with a unique ACD server ID number. Because users can configure multiple ACD servers to use the same directory, a folder with a unique identifier is needed to make sure CDR files are uploaded to the correct ACD. The ACD-specific directory contains the cdrBase and the uploadDir directories.                                           |
|                                  | (Read only) CDR Base—The path to the Unified CCX Call Detail Record (CDR) directory. The path you specify must be local to the Data Server. UNC paths are not supported. For example:                                                                                                    |
|                                  | cdrBase                                                                                                    |
|                                  | Webex WFO creates a directory with an ACD-specific subdirectory that contains the cdrBase and uploadDir directories when the Regional Data Server Reconciliation Settings feature is enabled on a Data Server, and the Unified CCX ACD is assigned to that feature. This generates the following path for the base directory:                                                    |
|                                  | C:\cdr\ <acd_id></acd_id>                                                                                                    |
|                                  | CDR Directory—The path to the Call Detail Record (CDR) directory. This is where incoming CDRs from the Unified CM billing service resides. The path you specify must be local to the Data Server. When configuring the Unified CM Billing Application Server, you must use the following name for the Directory Path parameter: /cdr/. UNC paths are not supported. For example: |
|                                  | cdrDirectory                                                                                                    |
|                                  | Upload Directory—The path to the upload directory. This is where reconciled CDR and Unified CCE or Unified CCX data resides until                                                                                                    |

| Section                  | Description                                                                                                    |
|--------------------------|----------------------------------------------------------------------------------------------------|
|                          | uploaded. The path you specify must be local to the Data Server.  UNC paths are not supported. For example:                                                                                                    |
|                          | uploadDir  IMPORTANT You must complete the CDR Reconciliation Configuration fields for QM Reconciliation.                                                                                                    |
| Synchronization Interval | Interval (Minutes)—The length of the interval that the ACD is synchronized with the Data Server.                                                                                                    |
| Capture Settings         | ACD Capture Delay—Select the amount of time WFM waits before pulling ACD statistics after an interval ends. The default delay is 15 minutes.                                                                                                    |
|                          | Enable Data Recapture—Select the check box to recapture data from the entire previous day. If you routinely handle calls that last more than the maximum default delay, you can opt to recapture the entire previous day's data from midnight to midnight. The recaptured data overwrites what was captured during the day. This ensures that your statistics are correct and that the data for very long calls is in the correct interval. |
|                          | Recapture Time—Select the time to recapture the previous day's data from the ACD. The default is set to 03:00.                                                                                                    |
|                          | <b>IMPORTANT</b> You must complete the Capture Settings fields for WFM Historical Data Capture.                                                                                                    |

## **Step 3: Customize Your Configuration**

After completing steps one and two, data has successfully synced from your Cisco Unified CCX ACD to Webex WFO. You can do much more to use Webex WFO to its fullest potential. The topics listed below can be found in their entirety in the *Webex WFO User Guide*. The same information in the *Webex WFO User Guide* is available in Webex WFO online help. Click the **Help** button in the top right corner of any of the pages listed below (for example, Location: Application Management > QM > QM Configuration > Metadata Manager).

#### **Quality Management**

- Manage Associations with ACD Devices (Location: Application Management > QM > QM Configuration > Device Associations) After you sync devices through the Data Server, you can use the Device Associations page to associate devices from your ACD with Webex WFO users, recording groups, and recording types.
- Configure Telephony Groups (Location: Application Management > QM > QM Configuration > Telephony Groups) Telephony Groups provide the structure used to create the recording infrastructure. Telephony groups consist of at least one signaling source, one signaling group, one signaling server, one recording group, and your contact center devices. Learn more about telephony groups and their configuration procedures on this page.
  - Configure Cisco Unified Communication Manager (Unified CM) You can configure SOAP Administrative XML Layer (AXL) users and JTAPI users. The CTI service makes use of the users to log in to Unified CM. A CTI Signaling service from your Webex WFO Signaling server is used for edge server recording environments to track start and stop events and capture CTI metadata for call recordings. A Unified CM cluster is composed of a set of Unified CM servers that share the same database and resources and have one or more CTI Managers.

#### **Analytics**

- Transcription Search (Location: Analytics > Transcription Search) Use the Transcription Search page to mine data in your transcribed calls for phrases and specific terms in calls using search queries and result filters.
- Predictive Evaluation Scores (Location: Application Management > Analytics > Task Manager
   )Allows you to use a variety of factors to determine a likely evaluation score for a contact.
- Predictive Net Promoter Scores (Location: Application Management > Analytics > Task Manager) Creates a model using customer interactions, agent performance, and other factors to determine a likely Net Promoter Score for a contact.

#### Users

■ Manage Users — (Location: Application Management > Global > User Configuration) See this section to learn more about editing and configuring users and teams after they have been synced from your ACD. When users are synced from the ACD, Webex WFO creates a new user and associates an ACD user profile with that user. Users must have one or more roles assigned to them and each role

can have various permissions enabled. A role is a collection of permissions, and a permission controls which applications and actions are available to a user who has been assigned a role.

## **Understanding Synchronization**

#### **ACD Synchronization**

The Data Server periodically polls the Cisco Unified CCX ACD and automatically extracts the following information from the Cisco Unified CCX ACD and loads it into Webex WFO as the following.

- Agents
- Teams
- Supervisors
- Relationships between agents and teams
- Devices (if Device Sync is enabled in the Data Server Configuration page). See "Manage Associations with ACD Devices" in the Webex WFO User Guide for more.

Once this information and historical data is loaded into Webex WFO, you can configure Webex WFO to generate distributions, forecasts, and schedules for service queues.

**NOTE** Any teams, agents, relationships, or service queues you create in Webex WFO are not synced back to the ACD. They are maintained only in Webex WFO.

**NOTE** Relationships between agents and contact service queues in Cisco Unified CCX do not automatically sync to Webex WFO. Those relationships must be synced manually.

#### Agent and Supervisor Data Synchronization

When someone changes agent or supervisor data in the ACD, the Data Server detects this change when the Data Server polls the Cisco Unified CCX database, and the Data Server then makes several changes in Webex WFO. The following table summarizes these changes.

| Change in the ACD  | Resulting Change in Webex WFO                                                          |
|--------------------|----------------------------------------------------------------------------------------|
| New agent is added | New user is added. Specifically, Webex WFO:                                            |
|                    | Applies the ACD agent first and last name to the Webex WFO user's first and last name. |
|                    | <ul><li>Applies the agent/supervisor unique primary key</li></ul>                      |

| Change in the ACD                                     | Resulting Change in Webex WFO                                                                                                    |
|-------------------------------------------------------|----------------------------------------------------------------------------------------------------|
|                                                       | (Resource.resourceLoginId) as the user's Webex WFO ACD ID.                                                                                           |
|                                                       | <ul> <li>Creates a user profile associated with the user with the user<br/>display ID (Resource.resourceLoginId) as the External User ID.</li> </ul> |
|                                                       | Sets the Webex WFO start dates for the company and department<br>to the current date.                                                                |
|                                                       | Assigns an agent role to the user.                                                                                                    |
|                                                       | • Assigns the corresponding team to the agent as the agent's team.                                                                                   |
|                                                       | <b>NOTE</b> If the ACD does not have a team assigned to the agent, you can manually assign a team to the agent in Webex WFO.                         |
| Agent's first or last name is changed                 | Agent's first or last name is changed.                                                                                                    |
| Agent is deleted                                      | Agent status is set to Inactive.                                                                                                    |
| New supervisor is added or supervisor data is changed | Specifically, Webex WFO:                                                                                                    |
|                                                       | <ul> <li>Assigns supervisor role to the associated user</li> </ul>                                                                                   |
|                                                       | <ul> <li>Assigns the supervisor's team to the associated user</li> </ul>                                                                             |

### **Team Data Synchronization**

When team data is changed in the ACD, the Data Server detects it when the Data Server polls the Cisco Unified CCX database and makes several changes in Webex WFO. The following table summarizes these changes.

| Change in the ACD         | Resulting Change in Webex WFO                                                             |
|---------------------------|-------------------------------------------------------------------------------------------|
| New team is added         | New team is added with the same name.                                                     |
|                           | Makes any agent who is a member of the team in the ACD a member of the team in Webex WFO. |
| Team name is changed      | Team name is changed.                                                                     |
| New agent is added to the | New agent is added to the team.                                                           |

#### Configure a Cisco Unified CCX ACD in Webex WFO | Understanding Synchronization

| Change in the ACD            | Resulting Change in Webex WFO |
|------------------------------|-------------------------------|
| team                         |                               |
| Team is changed              | No change.                    |
| Agent is removed from a team | No change.                    |

You can create new teams in Webex WFO and assign agents to them, but these new teams are not synchronized back to the ACD.

An agent can belong to only one team. If you move an agent from one team to another in Webex WFO, you do not affect that agent's team assignment in the ACD.

**NOTE** Teams that are synced from the ACD cannot be deactivated in Webex WFO.